# <span id="page-0-0"></span>**Créer des schémas de données**

Etalab

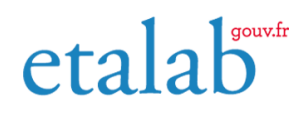

02/03/2023

# **Table des matières**

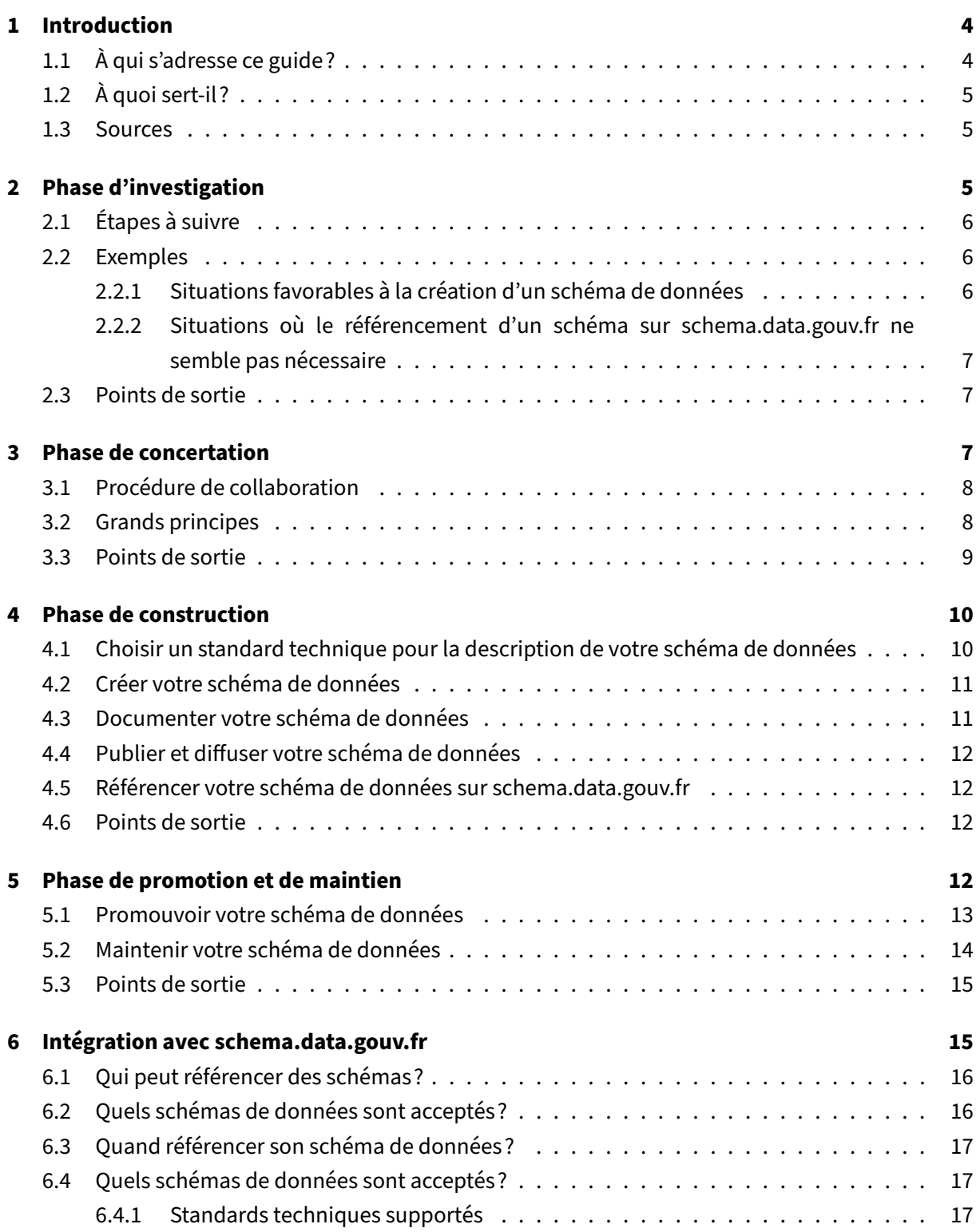

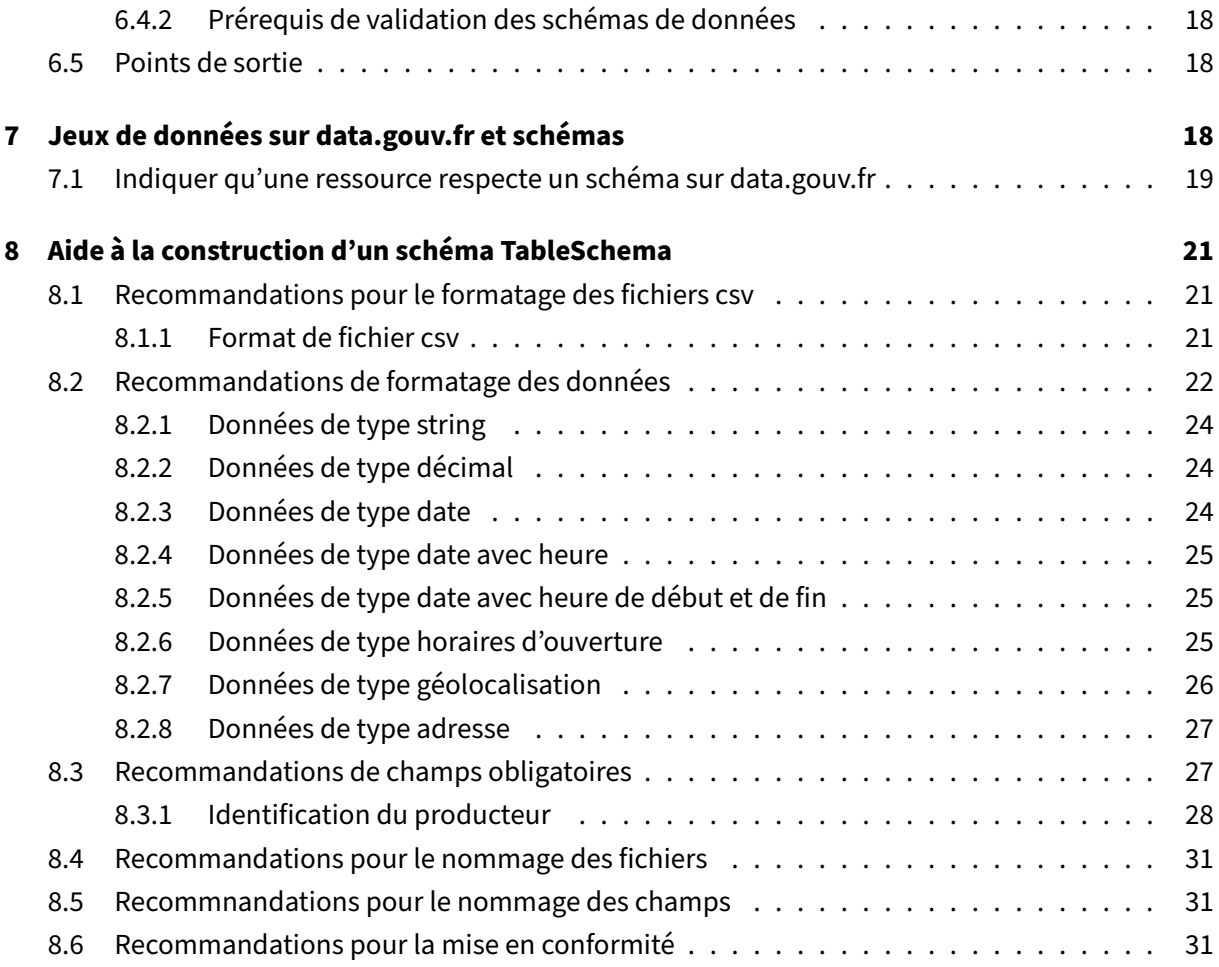

# **1 Introduction**

#### **Rédaction de ce guide**

<span id="page-3-0"></span>Ce guide a été publié initialement fin mars 2020 et est mis à jour de manière régulière. Il résulte d'une co-rédaction entre les équipes d'Etalab et d'OpenDataFrance. Si vous souhaitez faire des propositions pour le faire évoluer, vous êtes invités à entrer en contact avec nous.

### **Lexique : Schémas de données**

Les schémas de données (ou simplement schémas) [permettent de décrire la str](https://etalab.gouv.fr/contact)ucture d'un fichier d'un jeu de données. Ils indiquent clairement quels sont les différents champs, comment sont représentées les données, quelles sont les valeurs possibles, leur format, etc.

La création de données en conformité avec un schéma de données existant apporte plusieurs bénéfices :

- Les données créées peuvent être facilement croisées avec d'autres données conformes au sché‑ ma de données utilisé;
- L'interopérabilité des données et leur croisement est simplifié;
- Si le jeu de données que vous créez est une agrégation de plusieurs fichiers produits par différents acteurs, la formalisation et le partage d'un schéma de données facilite le travail d'agrégation des données ‑ ce schéma devient donc un standard pour votre communauté;
- La formalisation d'un schéma de données assure une pérennité des fichiers dans le temps;
- La documentation d'un schéma de données existant est déjà rédigée et accessible.
- La présence d'un schéma de données existant peut faciliter l'ouverture des données, les producteurs ayant directement une procédure claire à suivre.

Il est également possible de vérifier la conformité d'un fichier vis‑à‑vis d'un schéma de données, ce qui permet de valider un premier niveau de qualité de votre jeu de données. Par ailleurs, il est aussi possible de générer des jeux de données d'exemple ou de proposer des formulaires de saisie standar‑ disés.

### **schema.data.gouv.fr**

Le site schema.data.gouv.fr est l'initiative de la plateforme data.gouv.fr. L'objectif de ce site est de référencer les schémas de données publiques existants en France.

# **1.1 À q[ui s'adresse ce guid](https://schema.data.gouv.fr)e?**

<span id="page-3-1"></span>Ce guide s'adresse à **des personnes susceptibles de créer des schémas de données**. Vous pouvez vous trouver dans cette situation si vous envisagez de partager des données avec des partenaires ou

à tout le monde en open data.

# **1.2 À quoi sert‑il?**

<span id="page-4-0"></span>Ce guide propose de vous accompagner lors des phases nécessaires à la création d'un schéma de données et à son référencement sur schema.data.gouv.fr le cas échéant.

- 1. **Phase d'investigation** : envisager de créer un schéma de données;
- 2. **Phase de concertation** : rass[embler plusieurs parti](https://schema.data.gouv.fr)es prenantes pour créer un schéma de don‑ nées;
- 3. **Phase de construction** : implémenter le schéma de données obtenu après la phase de concer‑ tation;
- 4. **Phase de maintien et de promotion** : faire la promotion d'un schéma auprès d'autres parties prenantes et le faire évoluer si besoin

Il propose un processus à suivre, des bonnes pratiques et des outils.

#### **Conseil de lecture**

Nous vous recommandons de lire une première fois ce guide **en intégralité** afin de prendre connaissance des différentes phases. Vous pourrez ensuite vous référer aux pages pertinentes au fur et à mesure de votre avancée.

#### **1.3 Sources**

<span id="page-4-1"></span>Ce guide s'inspire du contenu rédigé par de nombreux partenaires, listés par ordre alphabétique :

- Charles Nepote
- Datactivist
- La FING
- [OpenDataFranc](https://twitter.com/charlesnepote)e

Merci [à eux!](https://fing.org)

# **2 Phase d'investigation**

#### <span id="page-4-2"></span>**Lexique : Phase d'investigation**

La phase d'investigation est la première phase de la création d'un schéma de données. Cette phase a pour finalité de s'asssurer que la création d'un schéma est pertinente et vise à aboutir à

la décision de continuer ou de choisir une autre alternative.

### **2.1 Étapes à suivre**

<span id="page-5-0"></span>Afin de déterminer s'il est nécessaire de créer ou non un schéma de données, nous vous recommandons de suivre les étapes suivantes :

- 1. Lire attentivement les différentes sections de ce guide;
- 2. Organiser une réunion réunissant des acteurs métiers, techniques et de potentiels réutilisateurs. Lors de cette réunion, vous débatterez de la pertinence de la création de votre schéma de données;
- 3. Entrer en contact avec les équipes d'Etalab et leurs partenaires en référençant votre schéma, afin de bénéficier de conseils lors de la création de votre schéma de données, d'une visibilité accrue pour celui‑ci et d'une assistance d'experts.

#### **2.2 Exemples**

#### <span id="page-5-1"></span>**2.2.1 Situations favorables à la création d'un schéma de données**

<span id="page-5-2"></span>Ces situations sont des exemples où il est pertinent de créer un schéma de données :

• Le ministère chargé des transports souhaite consolider une base nationale des lieux pouvant servir de points de covoiturage. Les collectivités territoriales sont en charge de la création, recensement et aménagement de ces lieux.

Il est pertinent de créer un schéma de données car un grand nombre de producteurs de données doivent produire des données dans un format homogène. Un schéma facilitera la diffusion des prérequis, permettra la validation des données et facilitera l'agrégation nationale.

• L'INSEE souhaite diffuser le Code Officiel Géographique. Il rassemble des données sur des communes, des cantons, des arrondissements, des départements, des régions et des pays. Ce fichier est actualisé tous les ans.

Il est pertinent de créer un schéma car ces données sont des données de référence. Un grand nombre de réutilisateurs est susceptible d'utiliser ces données. Il est primordial que ces réutili‑ sateurs aient accès à une documentation de qualité, que la structure des fichiers des données reste stable dans le temps et que les données mises à disposition soient de bonne qualité.

# <span id="page-6-0"></span>**2.2.2 Situations où le référencement d'un schéma sur schema.data.gouv.fr ne semble pas nécessaire**

Ces situations sont des exemples où il ne semble pas pertinent de créer ou diffuser un schéma :

• Une administration centrale diffuse des statistiques d'activité d'un bureau, en open data, de manière annuelle.

Avec ces seules informations, la création d'un schéma ne semble pas nécessaire. En effet, il n'y a qu'un seul producteur et le potentiel de réutilisation semble limité.

#### **Bénéfices des schémas de données en interne**

Bien qu'il ne paraisse pas nécessaire dans certaines situations de créer et diffuser un schéma, vous pouvez choisir de le faire. En effet, les schémas de données comportent de nombreux avantages (documentation, montée en qualité, réutilisations, etc.) qui sont bénéfiques, même lorsque les données sont utilisées uniquement en interne.

## <span id="page-6-1"></span>**2.3 Points de sortie**

À l'issue de cette phase, vous devriez :

- Connaître les schémas de données;
- Être en mesure de décider si votre projet requiert la création d'un schéma de données;
- Savoir si votre schéma de données devra être référencé à terme sur schema.data.gouv.fr.

# <span id="page-6-2"></span>**3 Phase de concertation**

#### **Lexique : Phase de concertation**

La phase de concertation est la phase centrale de la création d'un schéma de données. C'est l'étape où plusieurs parties prenantes (producteurs, réutilisateurs, experts métiers et techniques) se rassemblent pour définir et spécifier les éléments essentiels à la constitution de ce schéma.

Pour spécifier un schéma de données, il est nécessaire de définir :

- les champs;
- les types associés de ces champs (une date, un nombre, une chaîne de caractère etc.);
- les contraintes de chaque champ (entier positif, texte dans une liste fermée etc.);
- la description de chaque champ;

• une documentation associée au schéma de données décrivant le contexte, les acteurs, les cas d'usages.

Pour obtenir ce résultat, il peut être utile de réaliser au préalable un modèle de données qui présente la structuration des informations.

La modélisation ne prend pas en compte les contraintes d'implémentation, elle est un outil de dialogue entre les différents intervenants.

### **3.1 Procédure de collaboration**

<span id="page-7-0"></span>Nous conseillons de mener cette phase de concertation en travaillant sur un document partagé, ac‑ cessible en ligne, tel qu'un Framapad ou Google Doc. L'important est que plusieurs contributeurs puissent contribuer (modifier ou mettre des commentaires) sans avoir besoin d'être présents phy‑ siquement ou de recevoir des versions intermédiaires par e‑mails.

En complément de ce docu[ment parta](https://framapad.org)gé, nous vous conseillons d'organiser plusieurs réunions afin de débattre du schéma de données à produire (et de l'éventuel modèle de données construit). L'im‑ plication d'une multitude d'acteurs est clé : vous devez rassembler des producteurs, experts métiers, experts techniques et réutilisateurs. La richesse des profils et des enjeux permettra d'aboutir à la solution la plus adaptée.

#### **Référencer votre schéma**

Référencer votre schéma sur schema.data.gouv.fr vous permettra de bénéficier de conseils de la part d'Etalab et de ses partenaires institutionnels et associatifs. Découvrez comment référencer votre schéma en cours de concertation.

### **3.[2 Grands principes](#page-0-0)**

<span id="page-7-1"></span>Nous avons listé ci-dessous plusieurs conseils qui vous permettront de construire un schéma de données de qualité.

- **Construire un modèle de données.** Il est important de disposer d'un outil visuel qui présente les entités "métier" mais surtout les dépendances et relations entre ces "entités". Ce modèle peut être enrichi de tous les attributs nécessaires au fur et à mesure de la concertation.
- **Profiter de l'existant.** De nombreux standards existent déjà, qu'ils concernent des formats de données ou des formats de champs. Certains standards sont devenus incontournables aujour‑ d'hui, comme ISO‑8601 pour les dates ou WGS 84 pour les coordonnées géographiques.
- **Identifier et associer l'écosystème.** Les personnes/organisations que vous associez sont la meilleure garantie d'un schéma de données efficace et largement adopté, permettant d'aboutir à un véritable standard :
	- **–** D'un côté les producteurs, qui connaissent la réalité de leurs données, de la collecte, etc. et qui ont leurs propres usages.
	- **–** De l'autre les usagers, avec leurs besoins et leurs difficultés, qu'ils soient déjà connus, «sous le radar» ou en devenir.
- **Prendre le temps.** Un schéma de données est susceptible de concerner beaucoup de pro‑ ducteurs et d'usagers. Sa modification peut avoir un impact important. Il est donc crucial de prendre le temps d'obtenir tous les retours avant de publier un schéma utilisable par le plus grand nombre. Un schéma de données devrait être publié quand il est prêt, non pas en fonction d'un impératif de délai.
- **Lever les implicites et les ambiguïtés.** Le diable est dans les détails… Toutes les spécifications d'un schéma de données doivent être les plus claires possibles, y compris pour des cas/données qui n'existent pas encore mais pourraient apparaître à l'avenir.
- **Éviter la redondance mais sans l'exclure absolument.** Trois champs pour définir une latitude et une longitude (latitude, longitude, lat-lon) est inutilement redondant. Toutefois, préciser le nom d'une commune en plus de son code INSEE rend les données plus faciles à lire et à exploiter.
- **Utiliser des données pivot relevant d'un référentiel ouvert** pour relier les données à d'autres données, par exemple l'utilisation du numéro SIREN pour identifier des organisations. Ce prin‑ cipe permet aussi d'éviter l'abondance de détails et d'aller à l'essentiel : l'obtention d'informa‑ tions complémentaires se fera par le biais d'un autre référentiel.

#### **Exemples à votre disposition**

Vous pouvez parcourir des fichiers de schémas sur schema.data.gouv.fr pour faciliter votre travail. Consultez par exemple le schéma des lieux de stationnement.

En complément, nous avons rédigé un guide dédié [à la préparation de jeu](https://schema.data.gouv.fr)x de données qui pour‑ rait vous être utile pour défi[nir votre schéma.](https://schema.data.gouv.fr/etalab/schema-stationnement/latest.html)

# **3.3 Points de sortie**

<span id="page-8-0"></span>À l'issue de cette phase, vous devriez :

- Avoir réuni divers partenaires afin de collaborer sur votre schéma de données;
- Avoir décidé des différents champs de votre schéma de données, leurs types et définitions et produit une documentation associée.

# **4 Phase de construction**

#### **Lexique : Phase de construction**

<span id="page-9-0"></span>La phase de construction consiste à implémenter techniquement le schéma de données obtenu après la phase de concertation. Pour cela, il est nécessaire de choisir un standard technique, créer les fichiers requis, les tester et les diffuser.

Durant cette phase, vous devez mobiliser des personnes possédant des compétences techniques. Cette phase consiste à transcrire les décisions prises lors de la phase de concertation en un ou plusieurs schémas de données suivant le découpage en fichiers retenu.

#### **4.1 Choisir un standard technique pour la description de votre schéma de données**

#### **Lexique : Standard**

<span id="page-9-1"></span>On utilise les termes « normes » et « standards » pour décrire un référentiel commun et documenté destiné à harmoniser l'activité d'un secteur.

Il existe plusieurs standards techniques pour les schémas de données. Le standard est à choisir en fonction de la nature des données concernées et des habitudes de l'écosystème produisant ou réuti‑ lisant les données liées au schéma.

Les principaux standards techniques sont les suivants :

- Table Schema : adapté pour la description de données tabulaires (sous forme de tableurs ou de CSV). Ce standard technique utilise le format JSON
- JSON Schema : adapté pour la description de données avec une notion de hiérarchie. Ce stan[dard utilise le f](https://frictionlessdata.io/specs/table-schema/)ormat JSON
- XML Schema Definition (XSD) : adapté pour la description de données avec une notion de hié[rarchie. Ce stan](https://json-schema.org)dard utilise le format XML

#### Notez [que tous ces standards techn](https://www.w3.org/TR/xmlschema11-1/)iques sont supportés par schema.data.gouv.fr.

#### **Aller au‑delà de la documentation texte**

Un schéma de données décrit uniquement par du texte o[u par un tableau se pri](https://schema.data.gouv.fr)ve de nombreux avantages, notamment celui de l'interopérabilité entre différents systèmes informatiques.

Les schémas de données décrits par des standards techniques permettent, en plus d'une documentation textuelle ou sous forme d'un tableau, de valider que des données correspondent

à un modèle de données, d'agréger des données similaires, de générer automatiquement des données respectant un schéma.

#### **4.2 Créer votre schéma de données**

<span id="page-10-0"></span>Une fois un standard technique choisi, il faudra créer les fichiers requis pour modéliser vos données. La documentation de chaque standard technique décrit le contenu des fichiers à renseigner. Reportezvous aux documentations respectives pour tirer parti des fonctionnalités avancées offertes : types de données et contraintes sur les valeurs en particulier.

Il est souvent possible de vérifier qu'un fichier correspond à un standard à l'aide d'outils en ligne ou en ligne de commande. Utilisez ces outils pour vérifier que vos productions correspondent au standard.

#### **Exemples à votre disposition**

Pour un schéma au format Table Schema, nous mettons à votre disposition un modèle de départ pour créer un dépôt Git contenant un schéma au format Table Schema.

Pour les autres formats de schémas, nous vous recommandons de consul[ter les schémas et dé‑](https://github.com/etalab/tableschema-template) pôts Git listés sur schema.data.gouv.fr.

#### **4.3 Documenter [votre schéma de d](https://schema.data.gouv.fr)onnées**

<span id="page-10-1"></span>En complément du fichier du schéma de données, nous vous conseillons de rédiger a minima deux documents complémentaires :

- **une documentation générale** : vous indiquerez le contexte, les modalités de production des données, le cadre juridique, la finalité, les cas d'usage etc. Ce fichier est traditionnellement ré‑ digé en Markdown et nommé README.md;
- **un fichier répertoriant les changements** : permettant de suivre les modifications, d'une ver‑ sion à une autre. Ce fichier est traditionnellement rédigé en Markdown et nommé CHANGE-LOG.md.

La présence de ces fichiers représente un package complet (documentation, liste des changements et schéma de données décrit dans un standard technique), apprécié des réutilisateurs. schema.data.gouv.fr se repose sur ces éléments pour intégrer votre documentation et votre liste de changements sur une page web.

#### **Exemples à votre disposition**

Vous pouvez consulter la documentation et la liste des changements du schéma des lieux de stationnement.

#### **4.4 Publier et diffuser [votre schéma de](https://github.com/etalab/schema-stationnement/blob/master/README.md)d[onnées](https://github.com/etalab/schema-stationnement/blob/master/CHANGELOG.md)**

<span id="page-11-0"></span>Unefois votre schéma de données créé, il est nécessaire de le publier et de le diffuser pour que d'autres personnes puissent en bénéficier. Nous vous recommandons de publier vos schémas de données en tant que logiciels libres, sur votre forge de développement ou par le biais de GitLab ou GitHub.

Vous bénéficierez alors des avantages habituels des dépôts de code Git en ligne : historique des mo‑ difications, fonctionnalités de tickets ou de demandes de modifications. Utilisez un compte d'organisation (dédié à votre entreprise, direction, service, ministère) et non votr[e comp](https://about.gitlab.com)te [personn](https://github.com)el afin d'assurer une URL stable dans le temps.

#### **Exemples à votre disposition**

Vous trouverez plusieurs dépôts Git de schémas sur schema.data.gouv.fr. Consultez par exemple le dépôt Git décrivant les lieux de stationnement à l'aide d'un schéma TableSchema sur GitHub.

#### **4.[5 Référencer votre schéma de données sur](https://github.com/etalab/schema-stationnement)s[chema.data.gouv.](https://schema.data.gouv.fr)fr**

<span id="page-11-1"></span>Pour faciliter la découverte de votre schéma de données et des données sous‑jacentes, nous vous recommandons de le faire référencer sur schema.data.gouv.fr. Nous avons rédigé une page dédiée à ce sujet décrivant les plus‑values, prérequis et démarches à suivre.

#### **4.6 Points de sortie**

<span id="page-11-2"></span>À l'issue de cette phase, vous devriez :

- Avoir implémenté votre schéma de données dans un des standards reconnus;
- Avoir publié votre travail en ligne, dans un répetoire Git dédié;
- Avoir pris contact avec les équipes de schema.data.gouv.fr dans le but de référencer votre sché‑ ma de données si nécessaire.

# <span id="page-11-3"></span>**5 Phase de promotion et de maintien**

#### **Lexique : Phase de maintien et de promotion**

La phase de maintien est la dernière phase du cycle de vie d'un schéma. Elle consiste à itérer sur la version actuelle en prenant en compte des évolutions du terrain et des retours des producteurs et des réutilisateurs pour peaufiner la structure du schéma. Elle est étroitement liée à la promotion du schéma qui permettra, grâce à son adoption par le plus grand nombre de parties prenantes, une montée en qualité et en quantité d'utilisations.

Modifier ou commenter un schéma contribue à faire vivre l'écosystème open data et permettra de vous identifier comme contributeur.rice sur un schéma spécifique.

#### **5.1 Promouvoir votre schéma de données**

<span id="page-12-0"></span>Vous avez participé à la création d'un schéma de données, un compromis a été trouvé pour sa struc‑ ture et son contenu, il a été publié et des jeux de données l'utilisant ont été publiés. C'est une excel‑ lente chose et déjà une source de fierté. Pourquoi s'arrêter en si bon chemin? Un schéma est l'amorce idéale pour que les données soient réutilisées au mieux. Les équipes d'Etalab ont mis au point des scripts qui permettent de vérifier et d'agréger toutes les données publiées par type de schéma afin de créer des fichiers consolidés à l'échelle nationale (par exemple pour les données IRVE) et ainsi per‑ mettre à des solutions à grande échelle d'émerger.

De nouveaux acteurs peuvent vouloir publier des données qui rentrent dans le cadre de votre schéma, mais peuvent ne pas en avoir connaissance, ou ne pas avoirl[es compétences techniq](https://www.data.gouv.fr/fr/datasets/fichier-consolide-des-bornes-de-recharge-pour-vehicules-electriques/)ues pour se l'approprier. Pour faciliter l'adoption, vous pouvez par exemple :

- diffuser vos travaux à vos partenaires et au grand public, sur vos réseaux sociaux ou newsletters, pour mettre en valeur votre proactivité et susciter de l'intérêt;
- utiliser votre réseau de connaissances pour inciter d'autres parties prenantes à publier leurs données, par exemple via la plateforme publier.etalab.studio, que ce soit sous votre schéma ou dans d'autres domaines, qui pourront donner lieu à d'autres schémas;
- aider des acteurs souhaitant utiliser votre schéma, en leur faisant bénéficier de votre expé‑ rience, par exemple en leur répondant [directement dans les c](https://publier.etalab.studio/)ommentaires sur data.gouv.fr;
- interagir avec les réutilisateurs afin de mieux cerner leurs besoins, suggérer des améliorations ou des champs d'investigation.

Au‑delà de la dimension légale, l'ouverture des données est une preuve de transpare[nce et de bon](https://www.data.gouv.fr)ne volonté.

### **5.2 Maintenir votre schéma de données**

<span id="page-13-0"></span>Aussi exhaustive qu'ait été la phase de concertation, il est probable que des corrections ou des évolutions du schéma soient nécessaires afin de rendre plus précis ou plus accessible par exemple. Clarifications de la documentation, corrections d'erreurs, évolutions du cadre réglementaire, etc. sont autant de raisons où il est indispensable de mettre en œuvre une nouvelle version.

schema.data.gouv.fr récupère le contenu de votre dépôt via des releases de celui‑ci, c'est à dire des versions packagées de votre code (schéma + documentation). Avec ce système, il est alors pos‑ sible pour schema.data.gouv.fr de suivre l'évolution formelle de votre schéma et d'en référencer les [différentes versions a](https://schema.data.gouv.fr/)u cours du temps. Cela permet également aux contributeurs de considérer les branches du dépôt Github qui héberge le schéma (main ou autre) comme un espace de développe‑ ment participatif qui reste dissocié du référencement sur schema.data.gouv.fr tant qu'une nouvelle version n'est pas publiée.

Une fois que l'état de votre branche principale, main par exemple, vous conviendra, vous pourrez sur Github ou Gitlab créer une release. Pour cela, il suffit d'ajouter un tag et une version correspondant à la nouvelle version que vous souhaitez publier. Celle‑ci sera par la suite automatiquement récupérée par schema.data.gouv.fr et publiée (généralement sous 24h).

Si un schéma que vous maintenez doit être modifié, vous pouvez suivre les étapes suivantes :

- 1. faire une nouvelle phase de concertation afin d'évoquer les problématiques qui imposent un changement et de trouver la solution la plus adaptée; Si vous n'avez pas d'espace pour cela, nous vous conseillons de publier une issue sur le dépôt Github de schema.data.gouv.fr.
- 2. lorsqu'un accord e[st trouvé, mettre à jour t](#page-0-0)echniquement le schéma lui‑même (cf. le paragraphe ci‑après);
- 3. mettre à jour la documentation du sc[héma;](https://github.com/etalab/schema.data.gouv.fr/issues)
- 4. déployer les mises à jour sous un nouveau tag de version;
- 5. communiquer sur cette mise à jour.

Lorsque les modifications à faire à un schéma font consensus, il est nécessaire de les implémenter et de déployer une nouvelle version. Pour ce faire, vous pouvez suivre les étapes suivantes :

- 1. répertorier tous les changements à faire avant de les implémenter : anticiper l'impact sur les fichiers techniques et sur la documentation (notamment l'incrémentation de la version)
- 2. faire les modifications listées à l'étape précédente :
	- en local, puis pousser les changements avec les commandes git (add, commit et push)
	- ou directement sur Github
- 3. créer une release (nouvelle version) :
- sur la page Github de votre schéma, cliquer sur X tags (à côté des branches) : ici sont listées toutes les versions du schéma
- cliquer sur Releases puis Draft a new release
- indiquer le nom de la nouvelle version dans Choose a tag : par exemple si la version actuelle est v1.0.1, la nouvelle sera v1.0.2 (dans certains cas, il sera opportun de passer en 1.1.1 ou en 2.0.1)
- la branche cible (target) doit être la branche principale, si des développements ont été faits sur d'autres branches, il est nécessaire de les fusionner ‑ merge ‑ avec la branche principale via une pull request (après validation des modifications)
- documenter la nouvelle version : ajouter un titre et une description exhaustive des changements dans les champs dédiés, juste avant la publication
- publier la release ([Publish rele](https://docs.github.com/fr/pull-requests)ase)

Que ce soit pour des considérations techniques ou "conceptuelles", les équipes d'Etalab sont disponibles pour vous accompagner dans le processus de mise à jour de votre schéma.

#### **5.3 Points de sortie**

<span id="page-14-0"></span>À l'issue de cette phase, vous devriez :

- Comprendre l'importance de la proactivité dans la promotion, la diffusion et le maintien d'un schéma;
- Avoir des pistes d'actions concrètes pour porter un schéma auprès d'autres parties prenantes;
- Savoir pourquoi, quand et comment mettre à jour un schéma de données.

# **6 Intégration avec schema.data.gouv.fr**

<span id="page-14-1"></span>schema.data.gouv.fr est l'initiative de data.gouv.fr de référencement des schémas de données publiques pour la France. Cette plateforme de référencement nationale permet un accès aux schémas produits par différents acteurs et facilite l'intégration avec des systèmes informatiques par le biais de [standards, d'URLs sta](https://schema.data.gouv.fr)bles, de processu[s de validatio](https://data.gouv.fr)n et d'API.

Vous trouverez ci‑dessous une capture d'écran de l'interface de schema.data.gouv.fr pour le schéma dédié aux lieux de covoiturage.

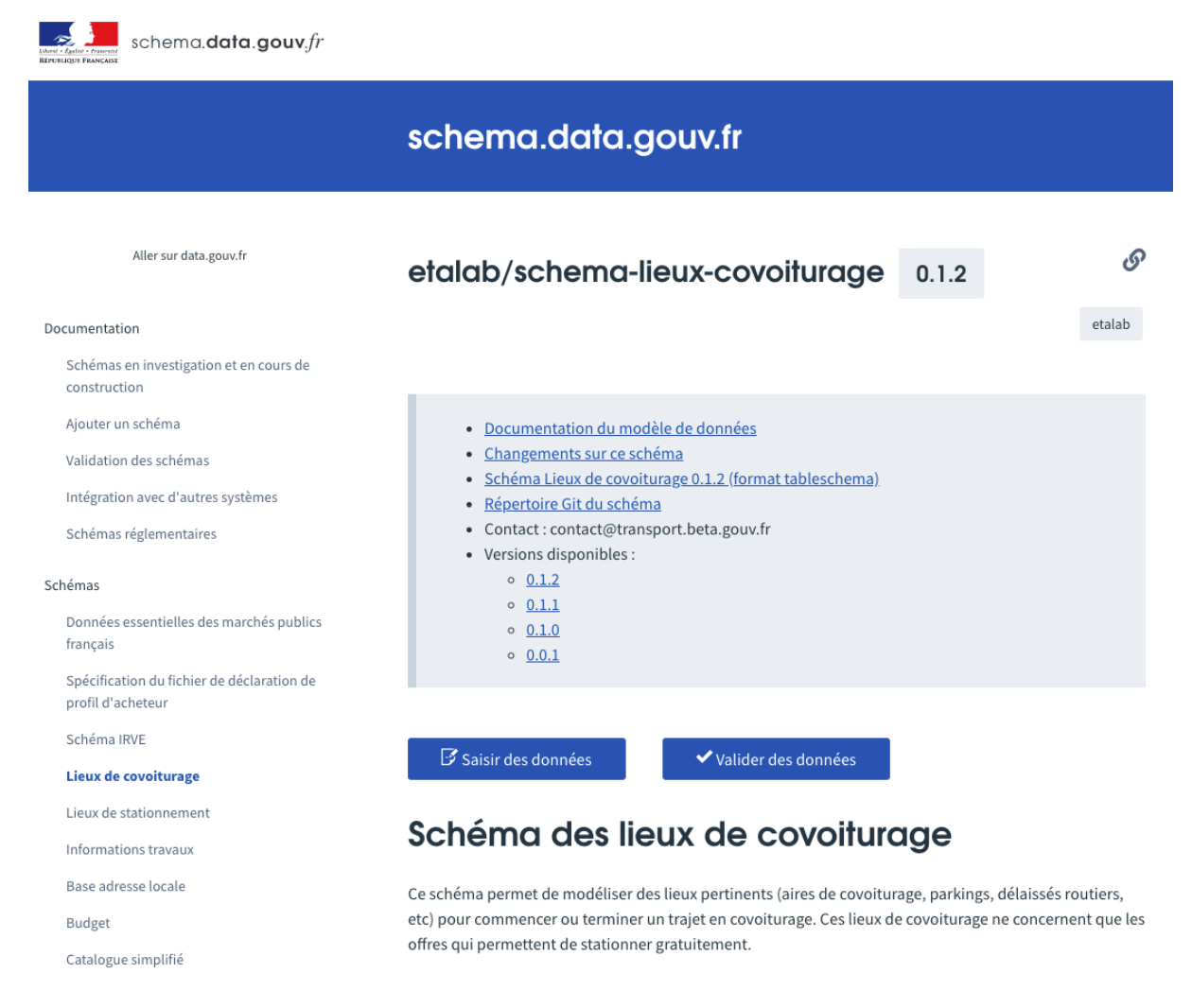

**FiG. 1 :** Capture d'écran de l'interface de schema.data.gouv.fr

#### **6.1 Qui peut référencer des schémas?**

<span id="page-15-0"></span>Tout acteur est libre de proposer le référencement de schémas.

Concrètement, vous pouvez être une administration, une entreprise privée, une association, un ci‑ toyen etc.

#### **6.2 Quels schémas de données sont acceptés?**

<span id="page-15-1"></span>schema.data.gouv.fr accepte des schémas de données décrivant des données publiques.

Les schémas de données sont acceptés dès lors que leur l'existence est justifiée par voie :

- réglementaire : c'est une disposition réglementaire qui est à l'origine de la définition du schéma de données;
- **d'usage** : la réutilisation des données décrites par le schéma bénéficie à un grand nombre ou de nombreux producteurs sont amenés à utiliser ce schéma de données.

Etalab se réserve le droit de refuser l'ajout de schémas enmotivant son refus. Nous vous encourageons à initier une discussion préalablement à l'ouverture d'une *pull request*.

# **6[.3 Quand référence](https://github.com/etalab/schema.data.gouv.fr/issues)r son schéma de données?**

Nous vous invitions à référencer votre schéma de données le plus tôt possible, **dès la phase d'inves‑ tigation**. En référençant celui‑ci en amont, vous bénéficierez de l'accompagnement d'Etalab et de partenaires tout au long de la création de votre schéma de données : de l'investigation à la publication sur schema.data.gouv.fr.

Vous pouvez référencer votre schéma de données en ouvrant un ticket sur GitHub ou en entrant en contact avec notre équipe par e-mail. Nous avons créé une page dédiée pour détailler la procédure. Nous te[nons à jour une liste](https://schema.data.gouv.fr) de schémas actuellement en phase d'investigation ou de construction sur cette même page.

#### **6.4 Quels schémas de données sont acceptés?**

schema.data.gouv.fr accepte des schémas de données décrit par un standard technique (voir la page "Phase de construction" de ce présent guide). Les schémas de données décrits uniquement par de la documentation textuelle ou des tableaux ne sont pas acceptés.

#### **[6.4.1 Standards techni](#page-0-0)ques supportés**

<span id="page-16-0"></span>Les standards techniques de schémas de données actuellement supportés sont les suivants :

- Table Schema : adapté pour la description de données tabulaires (sous forme de tableurs ou de CSV). Ce standard technique utilise le format JSON
- JSON Schema : adapté pour la description de données avec une notion de hiérarchie. Ce stan[dard utilise le f](https://frictionlessdata.io/specs/table-schema/)ormat JSON
- XML Schema Definition (XSD) : adapté pour la description de données avec une notion de hié[rarchie. Ce stan](https://json-schema.org)dard utilise le format XML

#### **6.4.2 Prérequis de validation des schémas de données**

#### **Lexique : Validation d'un schéma de données**

<span id="page-17-0"></span>La validation d'un schéma de données est l'étape qui permet de vérifier si celui‑ci est conforme au standard technique sélectionné et aux prérequis de schema.data.gouv.fr. Cette étape s'intéresse uniquement au schéma de données et à la façon dont il est publié.

Il ne faut pas confondre la validation d'un schéma avecl[e fait de vérifier que d](https://schema.data.gouv.fr)es données corres‑ pondent à un schéma.

#### Pour tous les types de schéma de données, il faut que :

- votre schéma de données soit sur un dépôt Git, à raison d'un dépôt par schéma. Ce dépôt doit pouvoir être cloné depuis Internet sans authentification préalable;
- votre dépôt Git doit comporter des tags indiquant les versions de votre schéma de données. Ces versions doivent respecter la gestion sémantique de version semver, sous la forme 1.3.2 par exemple;
- votre dépôt doit comporter un fichier README.md à la racine contenant une documentation du schéma de données indiq[uant par exemple le contexte de produc](https://semver.org/lang/fr/)tion, la gouvernance;
- passer avec succès les tests spécifiques au type de schéma de données que votre dépôt contient.

#### **Critères complets de validation**

Cette page présente les grands principes de validation des schémas de données. Pour connaître en détail les prérequis propres à chaque type de schéma de données et accéder à des exemples, consultez la page dédiée à la validation des schémas de données.

#### **6.5 Points [de sortie](https://schema.data.gouv.fr/validation.html)**

<span id="page-17-1"></span>À l'issue de cette phase, vous devriez :

- Avoir pris connaissance des procédures de validation en place sur schema.data.gouv.fr;
- Avoir un dépôt Git conforme aux prérequis de schema.data.gouv.fr;
- Avoir effectué votre demande de référencement.

# **7 Jeux de données sur data.gouv.fr et schémas**

<span id="page-17-2"></span>Une fois que votre schéma est finalisé et publié schema.data.gouv.fr, il est temps de produire des données conformes à ce schéma.

data.gouv.fr propose de multiples intégrations avec schema.data.gouv.fr permettant de spécifier qu'une ressource présente sur data.gouv.fr est censée être conforme à un schéma. Il est ensuite possible de procéder à la validation de la ressource par rapport au schéma ou de consulter la [documentat](https://data.gouv.fr)ion du schéma à partir de la page d'un jeu [de données.](https://schema.data.gouv.fr)

#### **7.1 Indiquer qu'une ressource respecte un schéma sur data.gouv.fr**

<span id="page-18-0"></span>Vous pouvez indiquer qu'une ressource d'un jeu de données correspond à un schéma depuis l'inter‑ face d'administration de data.gouv.fr. Lorsque vous déposez ou éditez une ressource, vous pouvez sélectionner le schéma correspondant à vos données depuis une liste déroulante.

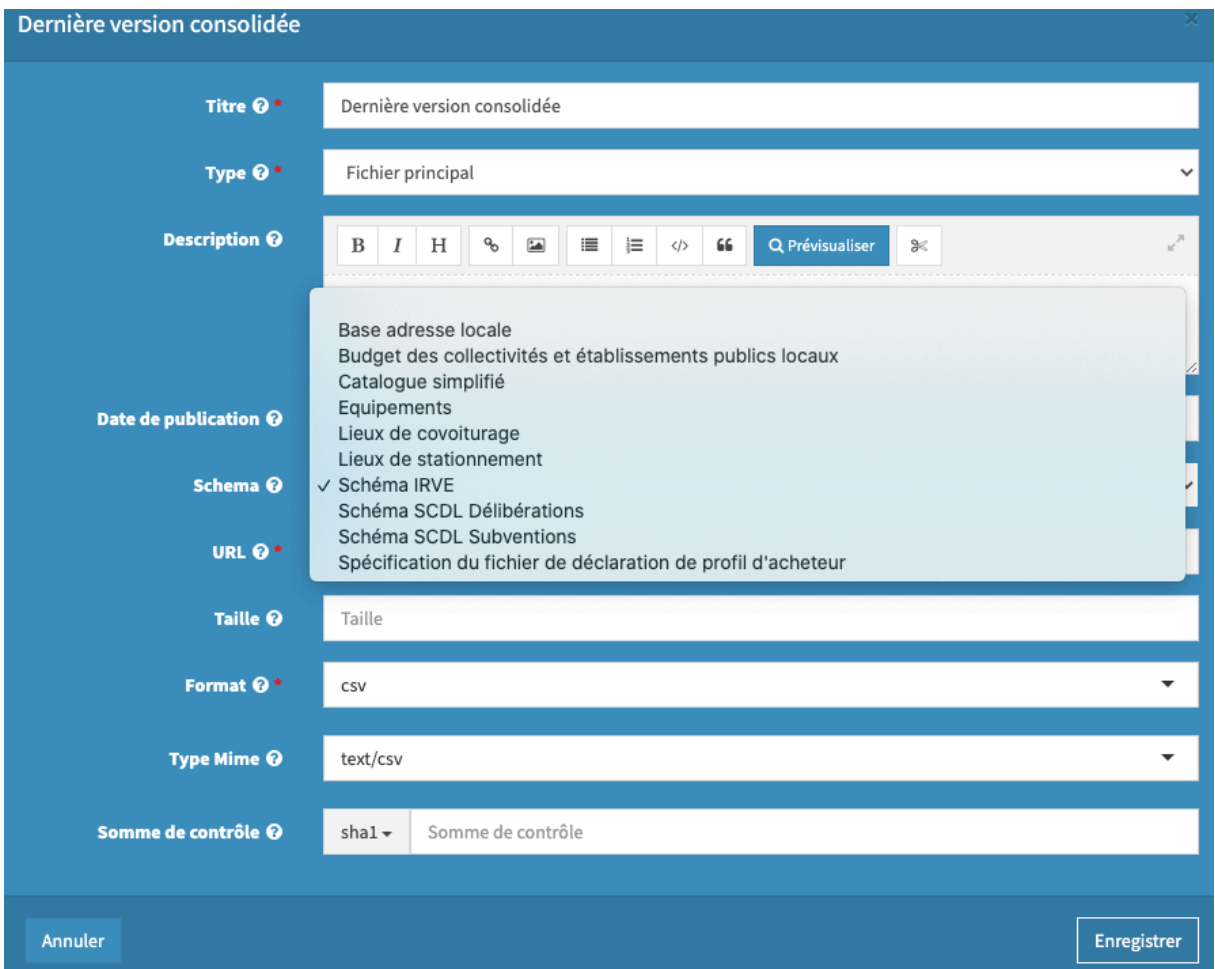

**FiG. 2 :** Capture d'écran de la sélection d'un schéma depuis l'interface d'administration de data.gouv.fr

Le fait d'indiquer que votre ressource est censée respecter un schéma permet de bénéficier de véri-

 $\geq$ 

fications de la qualité des données et d'indiquer aux réutilisateurs que vos données respectent un référentiel.

# Schéma associé

ik bitkan Usasan da

Cette ressource est associée au schéma etalab/schema-irve ce qui signifie qu'elle doit en respecter la spécification.

# Documentation

Vous pouvez consulter la documentation de ce schéma, découvrir le contexte et les recommandations destinées aux producteurs de données.

**E LIRE LA DOCUMENTATION** 

# Validation

La validation d'une ressource par rapport à un schéma consiste à vérifier que la ressource est bien conforme au schéma qu'elle est censée respecter. En cas d'erreurs, un rapport de validation indique les erreurs trouvées : colonnes mal nommées, valeurs non conformes etc.

data.gouv.fr met à votre disposition un outil pour valider vos fichiers par rapport à un schéma et corriger les éventuelles erreurs.

**V VALIDER LA RESSOURCE** 

# A propos des schémas

Les schémas de données permettent de décrire des modèles de données : quels sont les différents champs, comment sont représentées les données, quelles sont les valeurs possibles. Découvrez comment les schémas améliorent la qualité des données et quels sont les cas d'usages possibles sur schema.data.gouv.fr.

**FiG. 3 :** Capture d'écran de data.gouv.fr des informations disponibles sur la page d'un jeu de données lorsqu'un schéma est spécifié sur une ressource

# **8 Aide à la construction d'un schéma TableSchema**

<span id="page-20-0"></span>La pertinence de la mise en place d'un standard de données réside dans son adéquation entre les capacités de sa mise en oeuvre par les producteurs de données et les outils permattant l'automatisation des jeux de données valides par rapport à cette spécification. Cette standardisation doit permettre de **faciliter la mise en relation des jeux de données** issus de différents producteurs.

Il ne s'agit donc pas de règles mais de recommandations, visant à faciliter la création de nouveaux schémas et **leur intégration dans une chaîne de validation et de publication généralisable**.

#### **8.1 Recommandations pour le formatage des fichiers csv**

<span id="page-20-1"></span>Un des formats privilégiés pour les standards de données est le CSV (Comma Separated Values, valeurs séparées par des virgules). Il s'agit d'un format de données "à plat", **adéquat pour les structures de données simples**. Cependant ce format simple ne dispose pas de spécifications contraignant la saisie des données. Pour cela un schéma en Json est ajouté do[nt la](https://fr.wikipedia.org/wiki/Comma-separated_values) structure est défini par le standard TableSchema. TableSchema permet d'indiquer les formats des données attendus, de spécifier des contraintes (types de valeurs, cardinalité) et de documenter les différents champs composant le schéma.

L'outil de validation utilisé pour vérifier la conformité d'un fichier csv au standard auquel il fait référence s'appuie sur la structure tabulaire des données. Elles peuvent donc être contenues dans un tableur numérique au format .xls, .xlsx ou .ods ou dans un fichier texte au format .csv, .txt ou autre.

La question du séparateur utilisé pour séparer deux champs de données dans un fichier .csv n'est donc pas essentielle. Cependant, certains outils se basent sur la valeur de ce séparateur pour traiter et publier des jeux de données. Nous vous proposons donc un certain nombre de recommandations afin de favoriser la généralisation d'un usage contribuant à l'interpoérabilité des données produites.

#### **8.1.1 Format de fichier csv**

<span id="page-20-2"></span>Bien que de nombreux jeux de données en CSV utilisent le point-virgule comme séparateur de champs, il a été décidé de privilégier le **séparateur virgule** car plus conforme à l'esprit du format csv.

Les tableurs numériques courants (Excel et Calc) peuvent produire et lire des fichiers csv. Lors de l'enregistrement d'un fichier créé avec l'outil Calc, l'utilisatrice ou utilisateur doit spécifier le format d'encodage des données ainsi que le séparateur de champs. Lorsque le séparateur de champs retenu est

la virgule, il est recommandé d'utiliser les guillemets double " comme séparateur de chaîne de caractères. De cettemanière, si une virgule est présente à l'intérieur d'une cellule elle ne sera pas considérée comme un séparateur de champs.

Lors de l'ouverture d'un fichier csv dans Calc, une fenêtre modale propose plusieurs options permettant de spécifier un caractère de séparation et un encodage des données.

Dans Excel, il faut aller dans l'onglet données et sélectionner l'option Fichier texte pour accéder à l'assistant d'import des données.

L'encodage des caractères à privilégier est l'UTF‑8 de manière à garantir une **meilleure interopéra‑ bilité des données**.

Pour faciliter la lecture des fichiers publiés en CSV il est recommandé d'y associer dans les outils de publication le **type MIME ou Content‑Type ["text/](https://fr.wikipedia.org/wiki/UTF-8)csv"**.

**Chaque ligne du fichier doit avoir le même nombre de champs**, ce qui signifie que lorsqu'une cel‑ lule est vide elle doit quand même être présente soit avec la valeur Null, soit avec des crochets vides [] dans le cas des champs de type tableau (array), soit laissée vide mais apparaître à l'export avec 2 virgules qui se suivent ".

#### **8.2 Recommandations de formatage des données**

<span id="page-21-0"></span>Les recommandations de formatage pour les données sont généralement issues du standard TableS‑ chema, lui‑même inspiré des spécifications du format Json, dans lequel sont exprimés les schémas de données permettant l'automatisation de leur validation.

[Ce stan](https://specs.frictionlessdata.io/table-schema/)dard dispose des types de données suivants :

- **string** : s'applique pour toutes les chaînes de car[actère](https://www.json.org/json-fr.html)s
- **number** : s'applique pour les chiffres et nombres contenant éventuellement des décimales
- **integer** : s'applique pour les chiffres et nombres entiers
- **boolean** : s'applique pour indiquer que la valeur d'un champs ne peut être égale qu'à "vrai" ou "faux" (ou "1" et "0" ou "oui" ou "non")
- **object** : s'applique pour les données de type objet
- **array** : s'applique pour les tableaux de données

Les types de données peuvent être assortis de formats de données facilitant l'automatisation de leur validation.

Pour déclarer un format de données dans un schéma JSON il est possible d'utiliser différentes pro‑ priétés permettant de le caractériser :

- **name** : le nom du champ
- **title** : le titre du champ
- **description** : la description des valeurs attendues dans ce champ
- **format** : le format du champ
- **type** : le type du champ

Il est également possible de contraindre les valeurs autorisées dans ce champ à l'aide de plusieurs proriétés :

- **required** : indique l'obligation de la présence d'une valeur pour ce champ dans toutes les lignes du fichier
- **unique** : indique que chaque valeur de ce champ à l'intérieur du fichier doit être unique
- **minLength** : indique la taille minimale des valeurs de ce champ
- **maxLength** : indique la taille maximale des valeurs de ce champ
- **minimum** : indique la valeur minimum autorisée pour ce champ (par exemple pour une date on peut indiquer une année en deça de laquelle les valeurs ne sont pas autorisées)
- **maximum** : indique la valeur maximale autorisée pour ce champ
- **pattern** : indique une expression régulière à laquelle doivent être conforme les valeurs de ce champ (par exemple pour un numéro SIRET on peut indiquer  $\wedge \setminus d$  {14}\$ ce qui signifie que les valeurs de ce champ doivent contenir exactement 14 chiffres)
- **enum** : indique une liste de valeurs autorisées pour ce champ

Ci‑dessous quelques exemples tirés du schéma des menus de la restauration collective.

Le champ permettant d'indiquer le numéro SIRET d'une collectivité est spécifiée de la manière suivante

```
{
    "name": "menuCollSiret",
    "title": "Code SIRET de la collectivité qui produit les données.",
  "description": "Identifiant du Système d'Identification du Répertoire des Etabli
    "type": "string",
    "examples": "21330063500017",
    "constraints": {
        "required": true,
        "pattern": "^\\d{14}$"
    }
}
```
Le champ permettant d'indiquer la date de publication d'un enregistrement du jeu de données est spécifié de la manière suivante :

```
{
    "name": "menuPublicationDate",
    "title": "Date de publication de l'enregistrement d'un menu",
  "description": "Lors de la publication ce champ d'horodatage permet d'indiquer la da
    "type": "datetime",
    "examples": "2020-05-11T14:08:32Z",
    "constraints": {
    "required": true
    }
}
```
Les informations ci‑dessous décrivent les différents types de champs disponibles dans la spécification TableSchema.

#### **8.2.1 Données de type string**

<span id="page-23-0"></span>Pour le type string, les formats de données suivants sont disponibles :

- **default** : n'importe quelle chaîne de caractère
- **email** : une adresse email valide.
	- **–** motif de validation :
- **uri** : une URI valide
- binary : une chaîne de caractère encodées en base 64 représentant des données binaires.
- uuid : une chaîne de caractère représentant un identifiant unique.

#### **8.2.2 Données de type décimal**

- <span id="page-23-1"></span>• **Description** : Les valeurs décimales doivent utiliser le point afin d'être plus facilement exploi‑ tables par les tableurs numériques.
- **Type** : number
- **Exemple** : 3900.50

#### **8.2.3 Données de type date**

- <span id="page-23-2"></span>• **Description** : date au format AAAA‑MM‑JJ suivant la norme internationale ISO 8601.
- **Type** : date
- **Exemple** : 2017‑10‑15
- **Format** : "%Y‑%m‑%d"
- **Nommage** : abreviation‑du‑schemaDate

#### **8.2.4 Données de type date avec heure**

- <span id="page-24-0"></span>• **Description** : date au format aaaa‑mm‑jjThh :mi :ssZZZZZZ suivant la norme internationale ISO 8601. On considérera que ZZZZZZ (+ou‑ décalage horaire GMT), est par défaut +01 :00 en France et qu'il est inutile de le préciser dans les formats.
- **Type** : datetime
- **[Exem](https://fr.wikipedia.org/wiki/ISO_8601)ple** : 1997−07−16T19 :20 :00

#### **8.2.5 Données de type date avec heure de début et de fin**

- <span id="page-24-1"></span>• **Description** : date au format aaaa‑mm‑jjThh :mi/hh :mi suivant la norme internationale ISO 8601. Ce type de données s'applique pour un créneau horaire dans la même journée, sans les secondes. Pour une extension de ces conditions, voir la norme ISO 8601.
- **Type** : datetime
- **Exemple** : 1997−07−16T08 :30/17 :30

#### **8.2.6 Données de type horaires d'ouverture**

<span id="page-24-2"></span>• **Description** : horaires indiquant les heures d'ouverture d'un service ou d'un commerce. Ce type de données permet de préciser les différents horaires d'ouverture pour les différents jours de la semaine. Il s'agit donc d'un type de données multi-valeur au sein duquel le nom du jour de la semaine est abrégé et suivi par les heures d'ouvertures. Les abréviations pour les jours sont en anglais (Mo, Tu, We, Th, Fr, Sa, Su) et les horaires sont sous la forme HH :MM

Un assistant graphique en ligne yohours permet de générer simplement cette structure de données

- **Type** : string (chaîne de caractères)
- **Exemple** : Mo 08 :15‑13 :15; [Tu 03 :15‑](https://projets.pavie.info/yohours)06 :15; We 03 :15‑09 :30; Th 02 :30‑07 :15; Fr 01 :30‑05 :45; Sa 00 :30‑05 :00; Su 02 :45‑08 :30
- **Nommage** : abreviation‑du‑schemaHoraires

#### **8.2.7 Données de type géolocalisation**

<span id="page-25-0"></span>La possibilité est laissée de décrire les points de géolocalisation d'une donnée à l'intérieur d'un champ unique (geopoint) ou à l'aide de 2 champs (latitude et longitude).

#### **8.2.7.1 Latitude**

- **Description** : ce type de données permet de saisir la coordonnée de latitude exprimée en WGS 84 permettant de localiser un équipement. Le signe de séparation entre les parties entière et décimale du nombre est le point. Précision : 6 décimales maximum.
- **Type** : number
- **[Ex](https://fr.wikipedia.org/wiki/WGS_84)emple** : 48.563433
- **Nommage** : abreviation‑du‑schemaLat

#### **8.2.7.2 Longitude**

- **Description** : ce type de données permet de saisir la coordonnée de longitude exprimée en WGS 84 permettant de localiser un équipement. Le signe de séparation entre les parties entière et décimale du nombre est le point. Précision : 6 décimales max.
- **Type** : number
- **[Exempl](https://fr.wikipedia.org/wiki/WGS_84)e** : 2.572875
- **Nommage** : abreviation‑du‑schemaLon

#### **8.2.7.3 Geopoint**

- **Description** : ce type de données permet de saisir les coordonnées de latitude et de longitude exprimée en WGS 84 permettant de localiser un équipement. Le signe de séparation entre les parties entière et décimale du nombre est le point. Précision : 6 décimales max. Le séparateur de valeur est la virgule. Il est donc nécessaire d'entourer ces valeurs de guillemets. La première valeur est la [latitude](https://fr.wikipedia.org/wiki/WGS_84)
- **Type** : number
- **Exemple** : "48.563433, 2.572875"
- **Nommage** : abreviation‑du‑schemaGeo

#### **8.2.7.4 Geoshape**

• **Description**: ce type de données permet de décrire laforme géographique d'un équipement. La forme est décrite à l'aide de paires de coordonnées, séparées par un espace vide et chaque paire séparée par une virgule. La description d'une ligne est exprimée à l'aide de 2 ou plus paires de points séparés par des virgules. La description d'un polygone est exprimée par 4 ou plus paires de points séparés par des virgules dont la dernière est identique à la première.

- **Type** : string
- **Exemple** : "48.563433 2.572875, 49.234933 2.134432, 49.885311 2.134003, 48.974635 2.1134567, 48.563433 2.572875"

#### <span id="page-26-0"></span>**8.2.8 Données de type adresse**

Ce type de champ permet de décrire l'adresse postale d'un équipement. Il est décomposé entre 3 champs permettant de distinguer et de faciliter le tri à l'intérieur des informations de voirie, de code postal et de commune. Le numéro et le nom de la voie sont séparés par une virgule.

#### **8.2.8.1 Voie**

- **Description** : ce type de champs permet de saisir le numéro et le nom de la voie
- **Type** : string
- **Exemple** : 34, rue de Latresne
- **Nommage**: abreviation-du-schemaVoie #### Code postal ou Code INSEE
- Description : ce type de champs permet de saisir le code postal (ou le code INSEE) de la commune
- **Type** : number
- **Exemple** : 45800
- **Nommage** : abreviation‑du‑schemaCodePostal

#### **8.2.8.2 Commune**

- **Description** : ce type de champs permet de saisir le nom de la commune
- **Type** : string
- **Exemple** : Saint‑Jean‑de‑Braye
- **Nommage** : abreviation‑du‑schemaCommune

#### <span id="page-26-1"></span>**8.3 Recommandations de champs obligatoires**

Afin d'unifier la description des données au travers des différentes thématiques abordées par le propositions de standard de données, **il est fortement recommandé de rendre obligatoire la présence d'un certains nombre de champs**. Ceux‑ci contribuent à la **portabilité des données** (qui produit la donnée) ou à **leur fiabilité** (quand a été produite la donnée)

#### <span id="page-27-0"></span>**8.3.1 Identification du producteur**

Pour l'identification des autorités publiques à l'origine de la production et de la publication des jeux de données, il est recommandé d'indiquer le nom et le numéro de siret sur chaque ligne de chaque jeu de données.

#### **8.3.1.1 Nom de la collectivité**

- **Description** : ce champs permet de saisir le nom de l'autorité publique responsable de la pro‑ duction des données
- **Type** : string
- **Exemple** : Conseil départemental de la Creuse
- **Nommage** : abreviation‑du‑schemaColl

Par exemple

```
{
    "name": "menuCollNom",
    "title": "Nom de la collectivité qui produit les données",
  "description": "Nom officiel de la collectivité ou de l'établissement public resp
    "type": "string",
    "examples": "Grand Poitiers Communauté urbaine",
    "constraints": {
        "required": true
    }
}
```
#### **8.3.1.1.1 Siret de la collectivité**

- **Description** : ce champ permet d'indiquer le numéro d'identification de l'autorité publique au sein de la base nationale des établissements.
- **Type** : string
- **Exemple** : 21330063500017
- **Motif** : ^\d{14}\$
- **Nommage** : nom‑ou‑abreviation‑du‑schemaCollSiret

Par exemple :

```
{
```

```
"name": "menuCollSiret",
```

```
"title": "Code SIRET de la collectivité qui produit les données.",
"description": "Identifiant du Système d'Identification du Répertoire des Etabli
 "type": "string",
 "examples": "21330063500017",
 "constraints": {
     "required": true,
     "pattern": "^\\d{14}$"
 }
```
**8.3.1.2 Horodatage des données** Pour faciliter la réutilisation et la mise à jour des données, il est recommandé de fournir aux réutilisatrices et réutilisateurs potentiels des date de première publication et de dernière modification pour chaque entité du jeu de données.

Ces informations au format Date avec horaire peuvent correspondre à la date de première publication et faire apparaître les dates de dernière modification pour l'ensemble des lignes ou en cas de mise à jour partielle pour une ligne de données particulière.

Il est également recommandé d'y associer un champ permettant de décrire la raison ayant entraîné une mise à jour des données depuis leur publication

#### **8.3.1.2.1 Date de création/publication**

- **Description** : ce champs permet de décrire la date de première publication de la donnée
- **Type** : datetime
- **Exemple** : 2020‑05‑11T14 :08 :32Z
- **Nommage** : nom‑ou‑abreviation‑du‑schemaPublicationDate

Par exemple :

```
{
```
}

```
"name": "menuPublicationDate",
```

```
"title": "Date de publication de l'enregistrement d'un menu",
```

```
"description": "Lors de la publication ce champ d'horodatage permet d'indiquer la
 "type": "datetime",
```

```
"examples": "2020-05-11T14:08:32Z",
"constraints": {
```

```
"required": true
```

```
}
```
}

#### **8.3.1.2.2 Date de dernière modification**

- **Description** : ce champs permet de décrire la date de dernière modification de la donnée
- **Type** : datetime
- **Exemple** : 2020‑05‑11T14 :08 :32Z
- **Nommage** : nom‑ou‑abreviation‑du‑schemaModificationDate

Par exemple :

```
{
```

```
"name": "menuModificationDate",
  "title": "Date de dernière modification de l'enregistrement d'un menu",
  "description": "Lors de la modification ce champ d'horodatage permet d'indiquer l
    "type": "datetime",
    "examples": "2020-05-11T14:08:32Z",
    "constraints": {
    "required": false
    λ,
}
```
#### **8.3.1.2.3 Information sur les modifications**

- **Description** : ce champs permet de décrire la raison d'une modification de la donnée depuis sa publication initiale
- **Type** : string
- **Exemple** : changement dû à un aléa de livraison
- **Nommage** : nom‑ou‑abreviation‑du‑schemaModificationInfo

Par exemple :

```
{
```

```
"name": "menuModificationInfo",
```

```
"title": "Information sur la modification ayant entraîné une mise à jour de la dor
"description": "Afin de renseigner les usagers de la donnée, il est possible de pr
 "type": "string",
```

```
"examples": "changement dû à un aléa de livraison",
"constraints": {
    "required": false
}
```
}

#### **8.4 Recommandations pour le nommage des fichiers**

Les fichiers doivent, sauf exception et autant que possible, respecter les règles de nommage suivantes :

#### **AAAAMMJJ\_idProducteur\_nom‑du‑fichier.extension**

- **AAAAMMJJ** : Date de création du fichier
- **idProducteur** : Numéro SIREN sur 9 chiffres pour identifier le producteur
- **nom‑du‑fichier** Chaîne de caractères dont les termes, en minuscules non accentuées, sont sé‑ parés par un tiret du milieu
- **.extension** : Si les règles [de for](https://fr.wikipedia.org/wiki/Syst%C3%A8me_d%27identification_du_r%C3%A9pertoire_des_entreprises)matage sont respectées, l'extension est .csv

Les 3 éléments constitutifs de la chaîne principale avant l'extension sont assemblés en un seul tenant et séparés par un tiret du bas.

• Exemple: '20180314\_213502388\_prenoms-nouveaux-nes-rennes-2017.csv'

#### **8.5 Recommnandations pour le nommage des champs**

Afin d'uniformiser les fichiers produits dans le cadre de schémas de standardisation, il est recommande de normaliser les intitulés des champs composant chaque standard.

La règle générale préconisée est l'utilisation de l'écriture camelCase où chaque mot composant l'intitulé du champ est écrit avec une majuscule à l'exception du premier. En complément il est recom‑ mandé d'utiliser un préfixe (mot complet ou abréviation) pour l'ensemble des champs d'un standard. En conséquence pour le standard des menus les intitulés des champs sont préfixés par le mot menu suivi des intitulés à proprement dit. Par exemple :

- menuCollNom
- menuRestaurantIdType
- menuRepasType

Aucun caractère accentué ou spécial ne doit être utilisé dans l'intitulé d'un champ. Il est également préconisé de ne pas dépasser 50 caractères pour l'intitulé d'un champ et d'utiliser le singulier pour les mots composant l'intitulé du champ.

#### **8.6 Recommandations pour la mise en conformité**

Pour garantir la conformité des jeux de données, il est demandé aux producteurs de s'assurer que la structure, les champs et les contenus attendus sont effectivement respectés.

De fait, les fichiers tabulaires doivent, autant que possible, contenir :

- **Toutes les colonnes**, y compris celles dont les cellules ne sont pas renseignées, dans le bon ordre, et avec des en-têtes correctement nommées sur la première ligne
- **Autant delignes que nécessaire** comprenant des cellules dont les valeurs peuvent être **obliga‑ toires** (elles doivent être impérativement renseignées) ou **optionnelles** (elles sont seulement recommandées ou soumises à condition de disponibilité / pertinence)